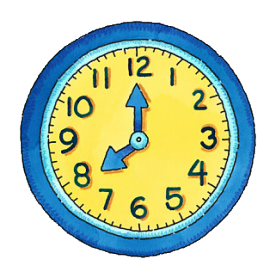

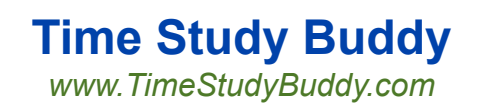

#### **SECONDARY DOCUMENTATION**

The Time Study Buddy™ has integrated Secondary Documentation into its regular time survey process.

Secondary Documentation is required for Claiming Units with over 100 workers who are using one of the 5/10/20 workday periods per quarter instead of doing perpetual time surveys. It requires up to 2 "who-what-where" explanations for each federally funded activity code.

In the examples that follow we use a 10 workday time survey.

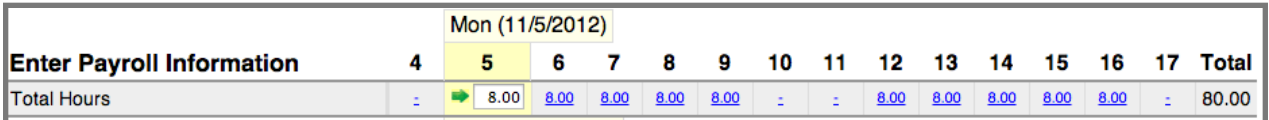

#### **Table of Contents**

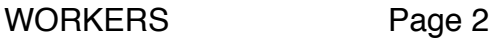

ADMINISTRATORS Page 6

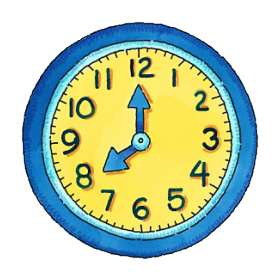

#### **SECONDARY DOCUMENTATION FOR WORKERS**

(nn)

In the example to the right, 2.00 hours were recorded on the active day to 4 activity codes. Note that Code 04 has a **green**

happy face indicating it is federally funded.

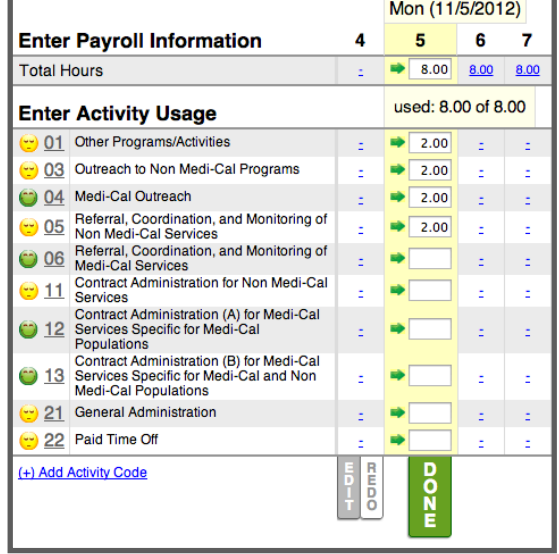

After clicking the DONE button for that day, a screen pops up indicating that Secondary Documentation may be required.

Click the ADD button to add documentation. Alternately you can click CLOSE to add documentation later.

After clicking ADD, enter a "who-whatwhere" explanation. Then click SAVE.

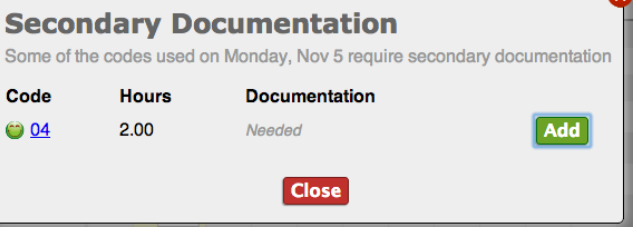

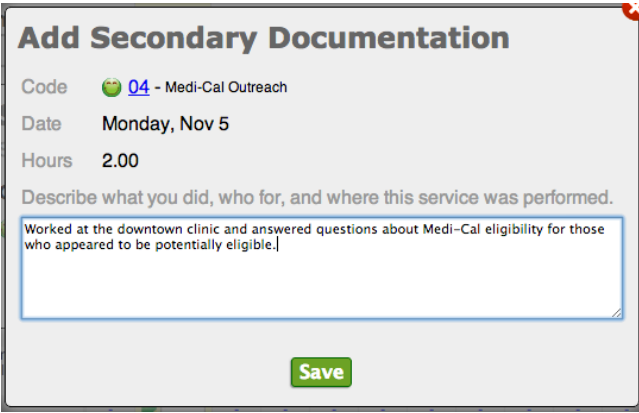

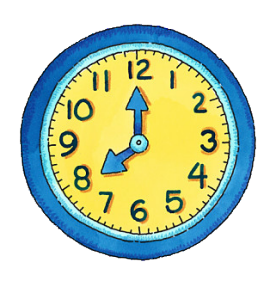

 $2.00$ 

ഛ

 $2.00$ 

Ė

Ė

ċ

Note that a **green** triangle has been placed in the cell containing the explanation on the time survey.

In this example, on the active day 1.00 hour was recorded to 8 different codes.

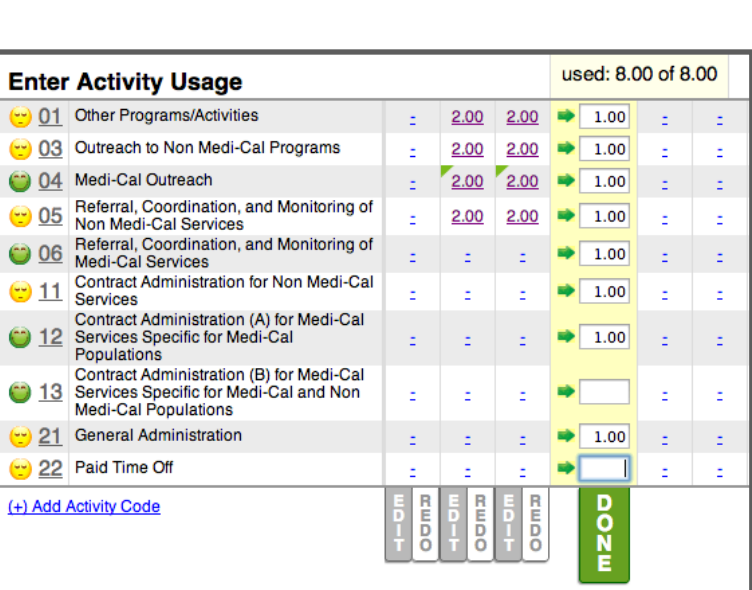

After clicking DONE for the day, Code 06 and 12 now appear in the popup. Code 04 already had two instances of documentation and now meets the requirement, so it is no longer displayed in the popup.

It is not required to enter an explanation before advancing

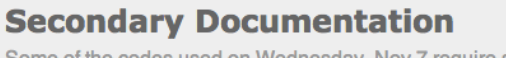

**Enter Activity Usage** 01 Other Programs/Activities

04 Medi-Cal Outreach

Non Medi-Cal Services

05

03 Outreach to Non Medi-Cal Programs

Referral, Coordination, and Monitoring of

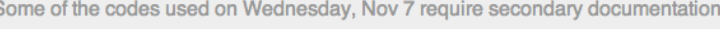

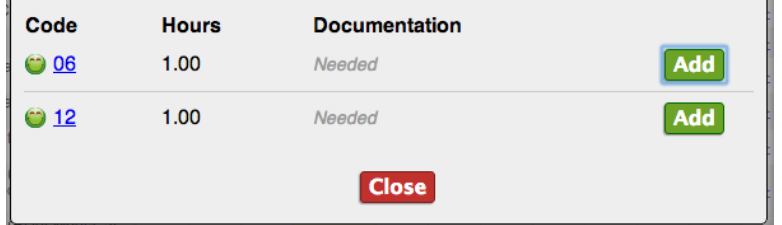

to the next time survey day. You can CLOSE without adding.

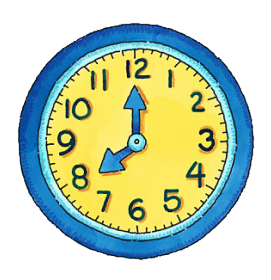

In this example the remaining days have been completed and we're viewing the entire time survey. Note that a **red** triangle appears in the cells where explanations were required, but bypassed.

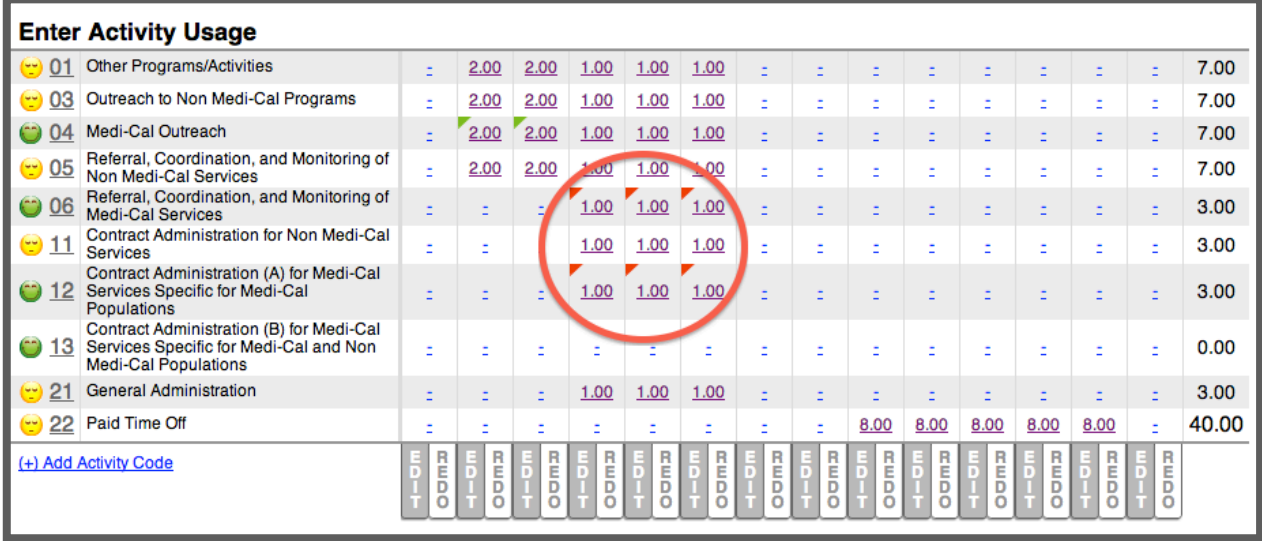

To ADD an explanation click on the **red** triangle and enter your explanation, then SAVE. To view or edit an existing explanation click on the **green** triangle.

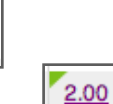

8.00

When the time survey is ready for electronic signature, an automatic reconciliation process will determine if the Secondary Documentation requirement has been met.

If not, you will see a popup containing all of the entries for which an explanation was bypassed.

*Note: A time survey cannot be printed or signed until the Secondary Documentation requirement has been met.*

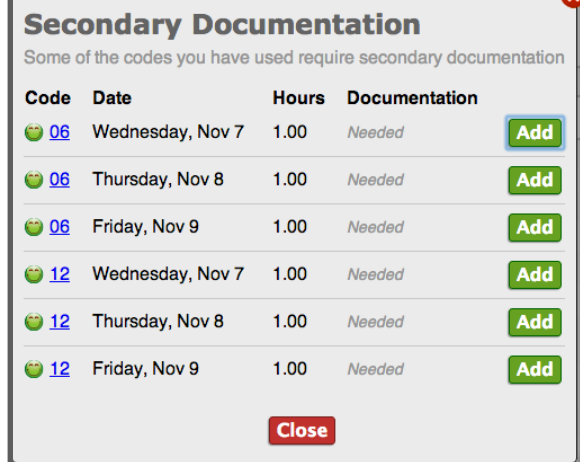

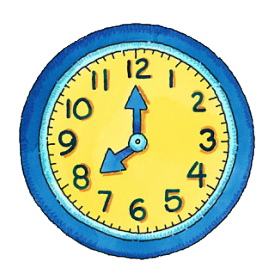

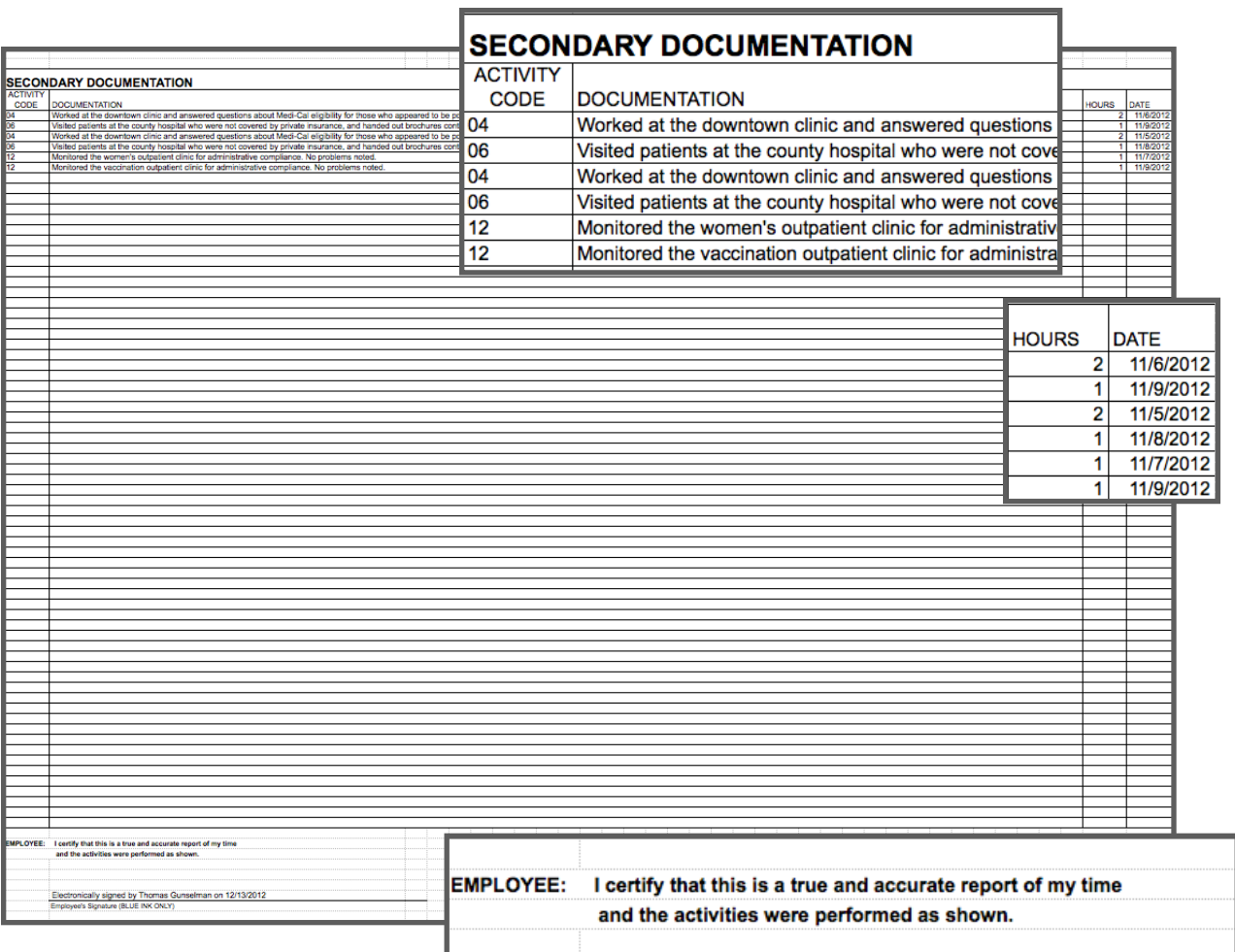

Secondary documentation prints out as a second page to the time survey and is electronically signed at the same time.

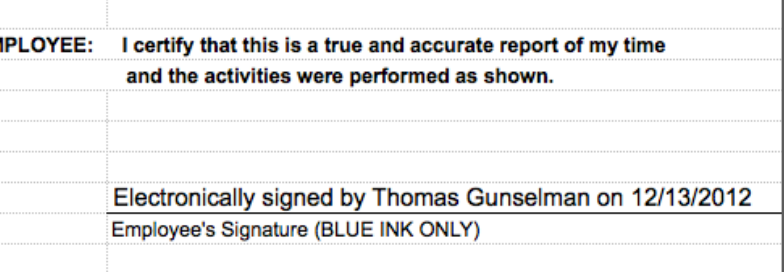

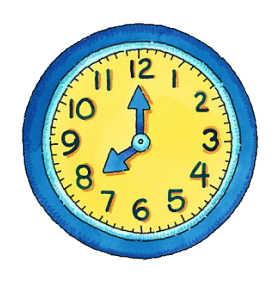

### **SECONDARY DOCUMENTATION FOR ADMINISTRATORS**

The default instruction appears above the explanation box:

*"Describe what you did, who for, and where this service was performed."*

The instruction can be changed for each activity code.

To do so, click on the Activity Code and then on MANAGE.

Note: If you have multiple Claiming Units you will need to do this for each one.

Type over the default instruction and click SAVE.

Please note that Secondary Documentation is only available for federally funded activity codes.

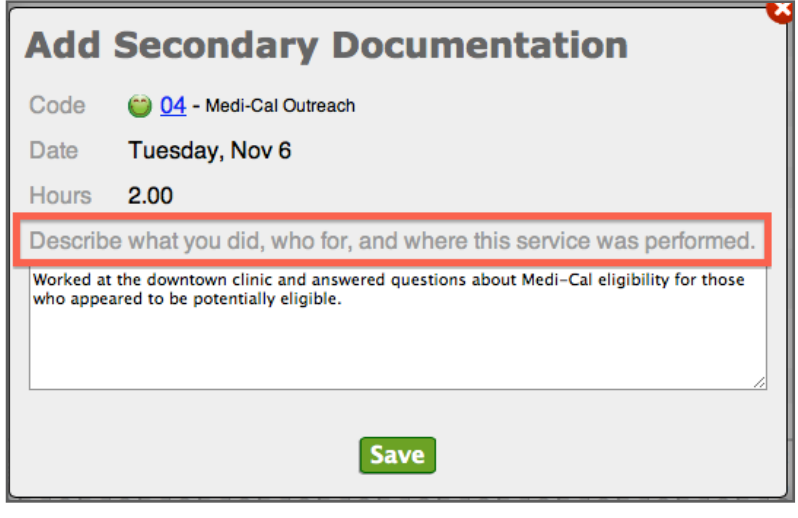

06 - Referral, Coordination, and Monitoring of Medi-**Cal Services Manage** 

Referral, Coordination, and Monitoring of Medi-Cal Services includes making referrals for coordinating, and/or monitoring the delivery of Medi-Cal covered services.

Examples:

- A Public Health Nurse making a client referral to a local public, mental health provider.
- · Identifying and referring adolescents who may be in need of Medi-Cal family planning services.<br>• Making referrals and/or coordinating medical or physical examinations for necessary

**Close** 

- medical/dental/mental health evaluations.
- Providing follow up contact to ensure that a child has received the prescribed medical/dental/mental health services covered by Medi-Cal.
- Gathering any information that may be required in advance of these referrals.

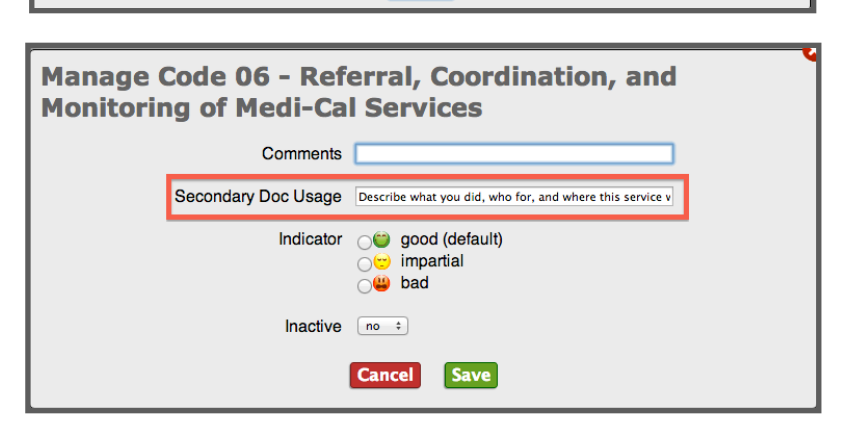